## TRACKFORMER

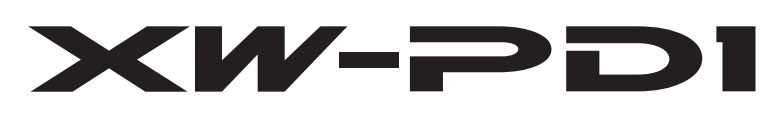

## **Инструкция по эксплуатации (основы)**

Сохраните всю информацию, чтобы обращаться к ней в будущем.

**Правила безопасности** Перед эксплуатацией изделия обязательно прочитайте раздел «Правила безопасности» в настоящей инструкции.

**● Отдельное руководство «Инструкция по эксплуатации** (учебник)» имеется на сайте «CASIO» по нижеприведенному адресу. Этот сайт следует также посетить для получения новейшей информации об изделии. http://world.casio.com/

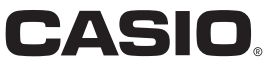

### **Внимание!**

Прежде чем приступать к эксплуатации данного изделия, ознакомьтесь со следующей важной информацией.

- Прежде чем приступать к эксплуатации адаптера переменного тока AD-E95100L для подачи питания на изделие, проверить адаптер на предмет повреждений. Сетевой шнур тщательно проверить на предмет разрывов, порезов, оголения провода, других серьезных повреждений. Если адаптер серьезно поврежден, не давать его детям.
- Изделие не предназначено для детей в возрасте до 3 лет.
- Применять только адаптер CASIO AD-E95100L.
- Адаптер переменного тока не игрушка!
- Перед протиранием изделия отсоединять от него адаптер переменного тока.

Местонахождение маркировки Маркировка находится на нижней стороне изделия или в батарейном отсеке на нижней стороне изделия, а также на упаковке. Расшифровка знаков серийного номера FAT. (1) Восьмой знак серийного номера соответствует последней цифре года производства. Например: «1» означает 2011 год; «2» — 2012 год. (2) Девятый знак серийного номера соответствует порядковому номеру месяца производства. Янв. — 1; фев. — 2; мар. — 3; апр. — 4; май — 5; июн. — 6; июл. — 7; авг. — 8; сен. — 9; окт. — J; ноя. — K; дек. — L.

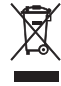

Декларация о соответствии согласно Директиве ЕС

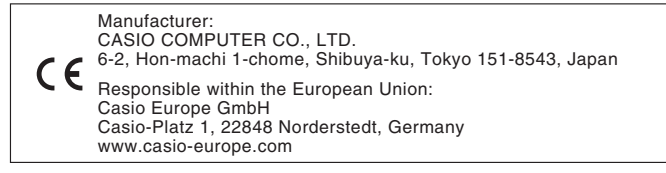

# **Содержание**

## **Общие указания................... RU-2**

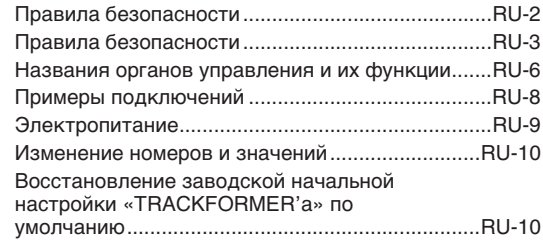

## **Работа с «TRACKFORMER'ом».......... RU-11**

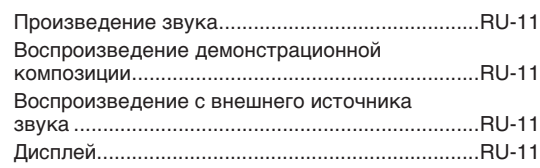

## **Создание композиции с помощью секвенсора**

### **элементов........................... RU-12**

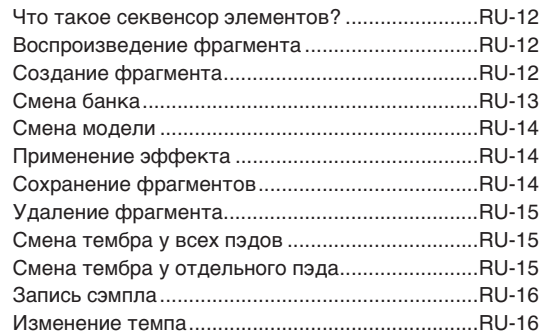

## **Работа с внешним**

## **источником звука.............. RU-17**

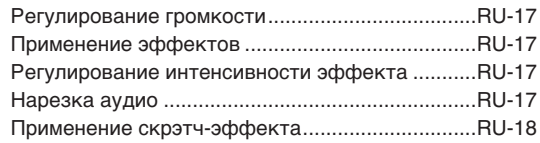

## **Справочная**

### **информация ....................... RU-19**

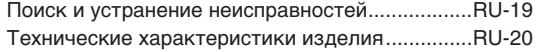

## **Об отдельной инструкции по эксплуатации (учебнике)**

Отдельное руководство «Инструкция по эксплуатации (учебник)» имеется на сайте «CASIO» по нижеприведенному адресу. **http://world.casio.com/**

## **Архивирование данных**

Созданные на «TRACKFORMER'е» данные могут быть перенесены на хранение в компьютер. Перенос данных требует специального прикладного ПО. Дополнительную информацию см. в отдельном руководстве «Инструкция по эксплуатации (учебник)».

- Упоминаемые в данной инструкции названия компаний и наименования изделий могут являться зарегистрированными торговыми марками других компаний.
	- «eneloop» зарегистрированный товарный знак «Panasonic Group».
	- «EVOLTA» зарегистрированный товарный знак «Panasonic Corporation».
	- Упоминаемые в данной инструкции другие названия компаний, наименования изделий и технологий также могут являться торговыми знаками других компаний или их знаками обслуживания.

## **Правила безопасности**

Обязательно прочитайте и соблюдайте следующие правила безопасности.

- Использование кроссфэйдера и регуляторов громкости, на которое они не рассчитаны (например, чрезмерный скрэтчинг), может привести к истечению срока их службы раньше, чем у обычных частей, причем и до истечения гарантийного срока изделия, указанного в гарантийном талоне. В таких случаях плата за обслуживание изделия взимается и в гарантийный период.
- Перед сдачей на обслуживание или в ремонт инструмента модели, оснащенной функцией записи или иной функцией, обеспечивающей хранение данных, все нужные данные следует заархивировать на отдельном носителе. В процессе обслуживания и ремонта к хранящимся в инструменте данным открыт доступ, не исключено также их удаление.

### ■ **Размещение изделия**

Не рекомендуется помещать изделие в нижеуказаннных местах:

- в местах, подверженных воздействию прямых солнечных лучей и высокой влажности;
- в местах, подверженных воздействию очень высоких и очень низких температур;
- вблизи радиоприемника, телевизора, видеомагнитофона, тюнера.
- Перечисленные устройства не вызывают нарушений в работе изделия, но само изделие может создавать искажения аудиовидеосигналов.

### ■ **Уход за изделием**

- Не протирать изделие бензином, спиртом, разбавителями и им подобными химическими средствами.
- Протирать изделие мягкой тканью, сухой или смоченной в слабом водном растворе умеренного нейтрального моющего средства. Перед протиранием избыток влаги в ткани отжимать.

### ■ **Принадлежности из комплекта изделия и продаваемые отдельно**

Пользоваться только принадлежностями, предписанными для использования с данным изделием. Пользование непредписанными принадлежностями создает риск возгорания, поражения электрическим током, травмы.

### ■ **Линии спая**

На наружной поверхности изделия могут быть заметны линии. Это линии спая, образующиеся в процессе формования пластмассы. Трещинами и царапинами они не являются.

### ■ **Музыкальный этикет**

При эксплуатации изделия всегда помните об окружающих. Особенно внимательными будьте при игре ночью и устанавливайте такой уровень громкости, чтобы никого не беспокоить. Ночью можно также закрывать окна и надевать наушники.

- Воспроизведение содержания данной инструкции, как частично, так и полностью, запрещается. Любое использование содержания данной инструкции, помимо личного пользования, без согласия «CASIO» запрещено законами об авторском праве.
- КОМПАНИЯ «CASIO» НИ ПРИ КАКИХ ОБСТОЯТЕЛЬСТВАХ НЕ НЕСЕТ ОТВЕТСТВЕННОСТИ НИ ЗА КАКОЙ УЩЕРБ (ВКЛЮЧАЯ, В ЧАСТНОСТИ, УБЫТКИ В СВЯЗИ С УПУЩЕННОЙ ВЫГОДОЙ, ПЕРЕРЫВОМ В ДЕЯТЕЛЬНОСТИ, ПОТЕРЕЙ ИНФОРМАЦИИ), ВОЗНИКАЮЩИЙ В РЕЗУЛЬТАТЕ ПОЛЬЗОВАНИЯ ИЛИ НЕВОЗМОЖНОСТИ ПОЛЬЗОВАНИЯ ДАННОЙ ИНСТРУКЦИЕЙ ИЛИ ИЗДЕЛИЕМ, ДАЖЕ ЕСЛИ КОМПАНИЯ «CASIO» БЫЛА УВЕДОМЛЕНА О ВОЗМОЖНОСТИ ТАКОГО УЩЕРБА.
- Содержание данной инструкции может быть изменено без предупреждения.

### ■ **Правила обращения с адаптером переменного тока**

- Сетевая розетка должна быть легкодоступна, чтобы при возникновении неисправности и при любой иной необходимости адаптер можно было вынуть из розетки.
- Адаптер переменного тока предназначен для эксплуатации только в помещении. Не пользоваться адаптером там, где на него могут попасть брызги или воздействовать влага. Не ставить на адаптер ваз и иных емкостей с жидкостью.
- Хранить адаптер в сухом месте.
- Пользоваться адаптером в открытом, хорошо проветриваемом месте.
- Не накрывать адаптер газетой, скатертью, занавеской, любыми иными подобными предметами.
- Если вы планируете долго не включать изделие, отсоедините адаптер от сетевой розетки.
- Не пытаться чинить адаптер и переделывать его.
- Выходная полярность  $\Leftrightarrow$   $\oplus$   $\oplus$

## **Правила безопасности**

Благодарим вас за выбор этого изделия «CASIO». Перед его эксплуатацией обязательно прочитайте настоящий раздел «Правила безопасности». После прочтения данной инструкции по эксплуатации поместите ее в надежное место, чтобы обращаться к ней в будущем.

#### **О предупреждающих знаках**

Для обеспечения безопасной эксплуатации изделия, предотвращения травмирования пользователя и других лиц, а также имущественного ущерба в инструкции по эксплуатации и на самом изделии применяется ряд условных знаков. Значение каждого из них разъясняется ниже.

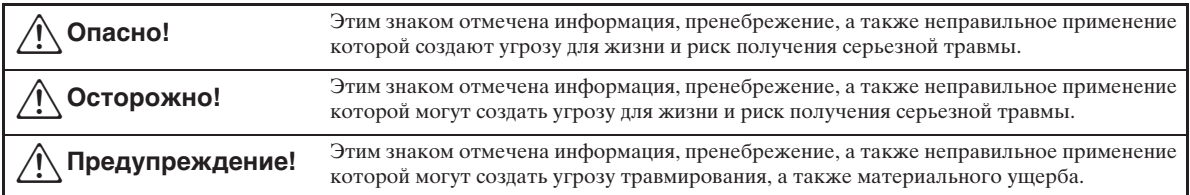

#### **Примеры знаков**

'Треугольник указывает на ситуацию, в которой требуется соблюдать осторожность. В этом примере знак предупреждает об опасности поражения электрическим током.

Перечеркнутым кругом отмечена информация о недопустимых действиях. Конкретное действие указывается знаком внутри круга. В этом примере знак означает запрещение разборки.

Черным кругом отмечена информация о необходимых действиях. Конкретное действие указывается знаком внутри круга. В этом примере знак означает требование вынимать штепсель сетевого шнура из розетки.

## **Опасно!**

#### **Батареи**

В случае попадания жидкости из батарей в глаза немедленно выполнить следующие действия.

1. Глаза не тереть! Промыть их водой.

1. 1 лаза не тереть: тромыть их водои.<br>2. Немедленно обратиться к врачу. Неудаление щелочной жидкости из глаз может привести к потере зрения.

## $\bigwedge$  Осторожно!

### **Дым, странный запах, перегрев, другие отклонения** Продолжение работы с изделием и (или) адаптером переменного тока после появления дыма, странного запаха, а также при перегреве создает риск возгорания и поражения электрическим током. Немедленно выполнить следующие действия. 1. Выключить изделие. 2. В случае питания через адаптер переменного тока вынуть его из стенной розетки. 3. Обратиться в магазин по месту приобретения изделия или в уполномоченный сервис-центр компании «CASIO». **Адаптер переменного тока** • Нарушение правил обращения с адаптером переменного тока создает риск возгорания и поражения электрическим током. Обязательно соблюдать следующие требования. • Пользоваться только адаптером, предписанным для использования с данным изделием. • Напряжение источника питания должно находиться в указанных на адаптере пределах.<br>• Не допускать перегрузки розеток и удлинителей. • Не допускать перегрузки розеток и удлинителей. • Нарушение правил обращения с адаптером может вызвать его повреждение или поломку с риском возгорания и поражения электрическим током. Обязательно соблюдать следующие требования. • Не ставить на адаптер тяжелых предметов и не подвергать его воздействию тепла. • Не переделывать адаптер и не подвергать шнур чрезмерному изгибу. - • Не скручивать сетевой шнур адаптера и не тянуть за него. • В случае повреждения сетевого шнура или вилки адаптера обратиться в магазин по месту приобретения изделия или в уполномоченный сервис-центр компании «CASIO». + • Не ставить на адаптер тяжелых предметов и не подвергать его воздействию тепла.<br>
• Не переделывать адаптер и не подвергать шнур чрезмерному изгибу.<br>
• Не скручивать сетевой шнур адаптера и не тянуть за него.<br>
• В случае

• Не пользоваться адаптером в случае попадания на него какой-либо жидкости\*<sup>1</sup>. Жидкость создает риск<br>возгорания и поражения электрическим током.

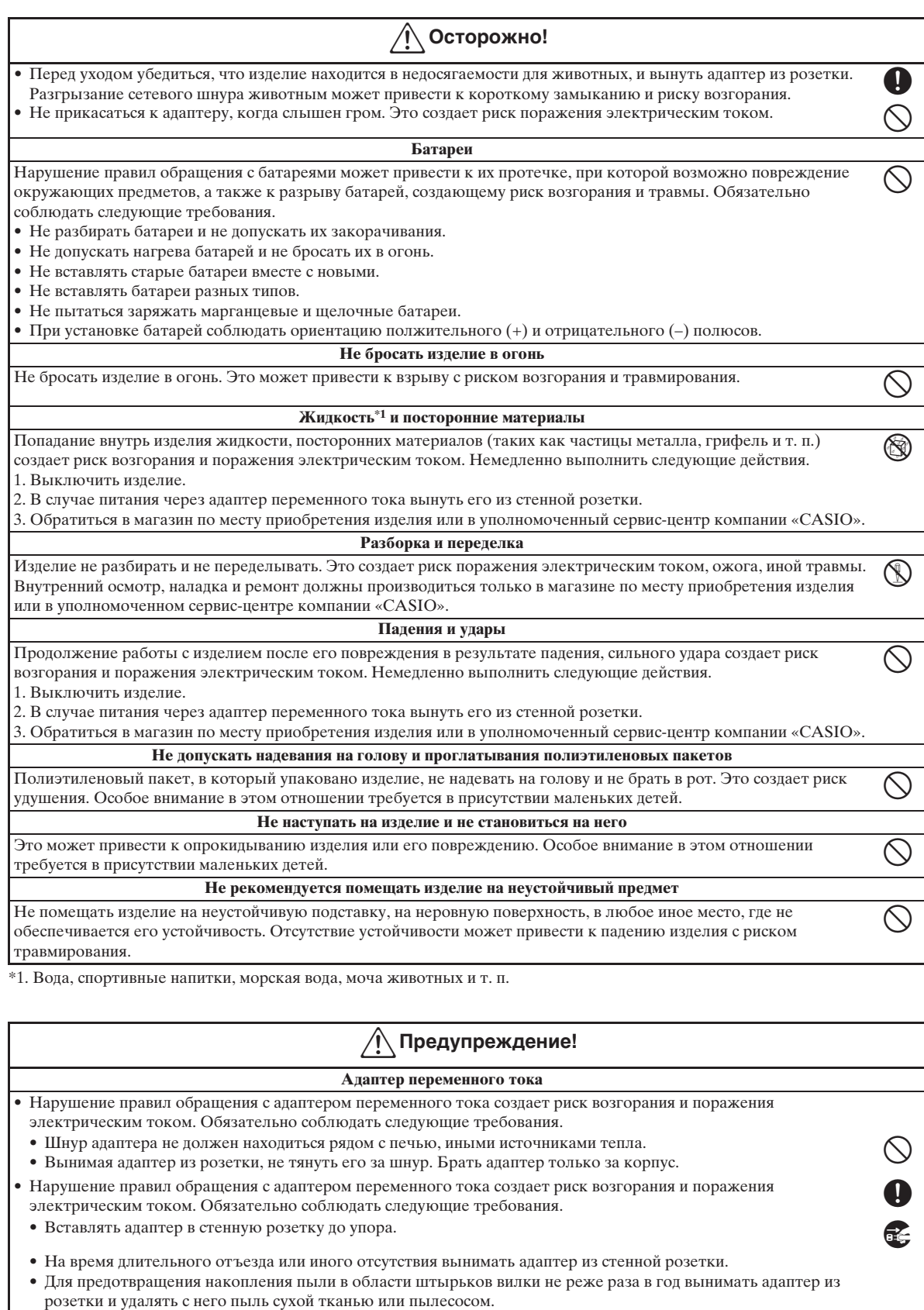

• Не протирать сетевой шнур моющим средством, особенно у вилки и гнезда адаптера.

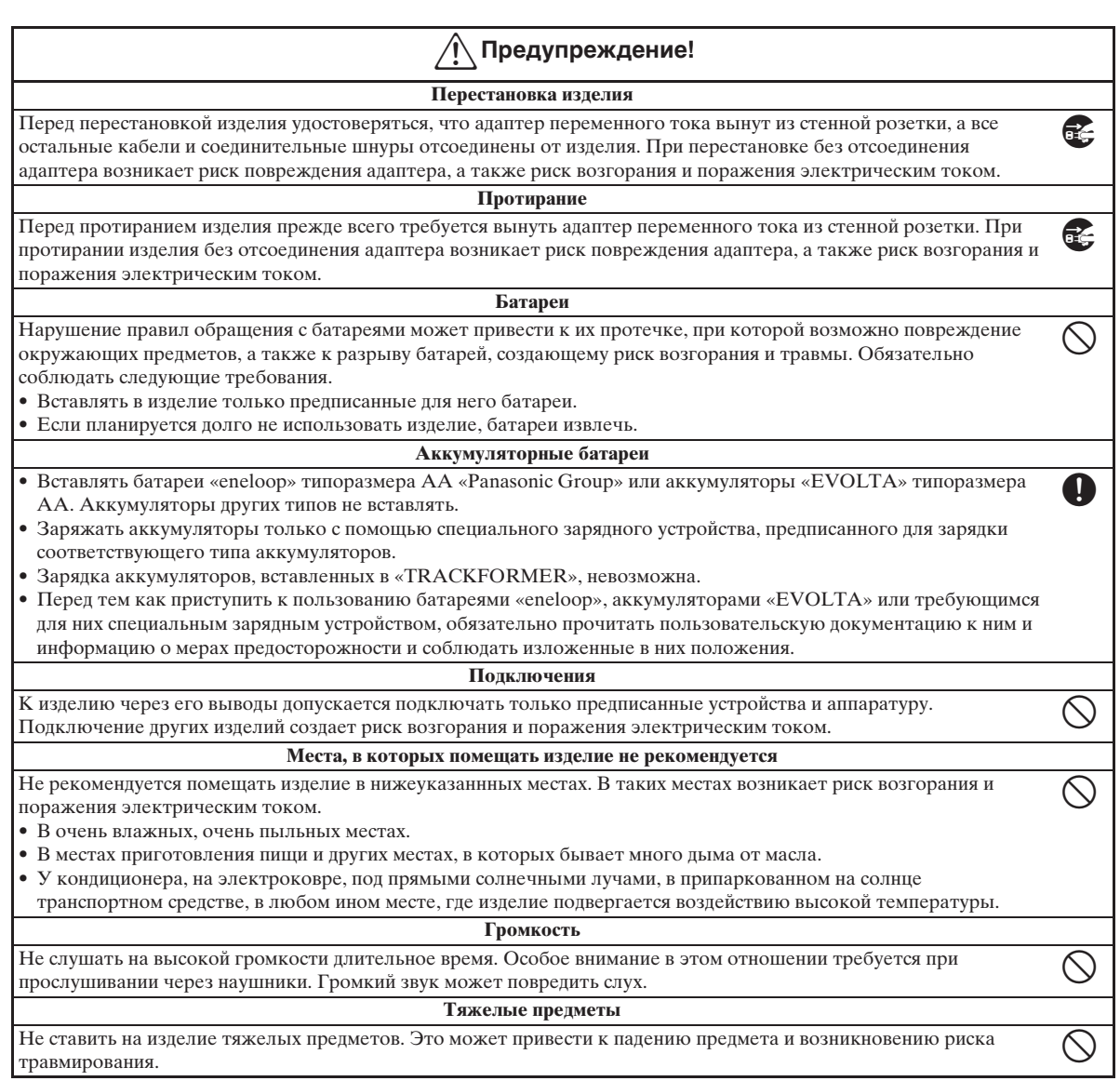

## **Названия органов управления и их функции**

- $\bullet$  В этом разделе дается разъяснение номеров и названий органов управления, применяемых в данной инструкции.
- $\bullet$  Знаком  $\infty$  обозначены страницы, на которых приведена дополнительная информация.

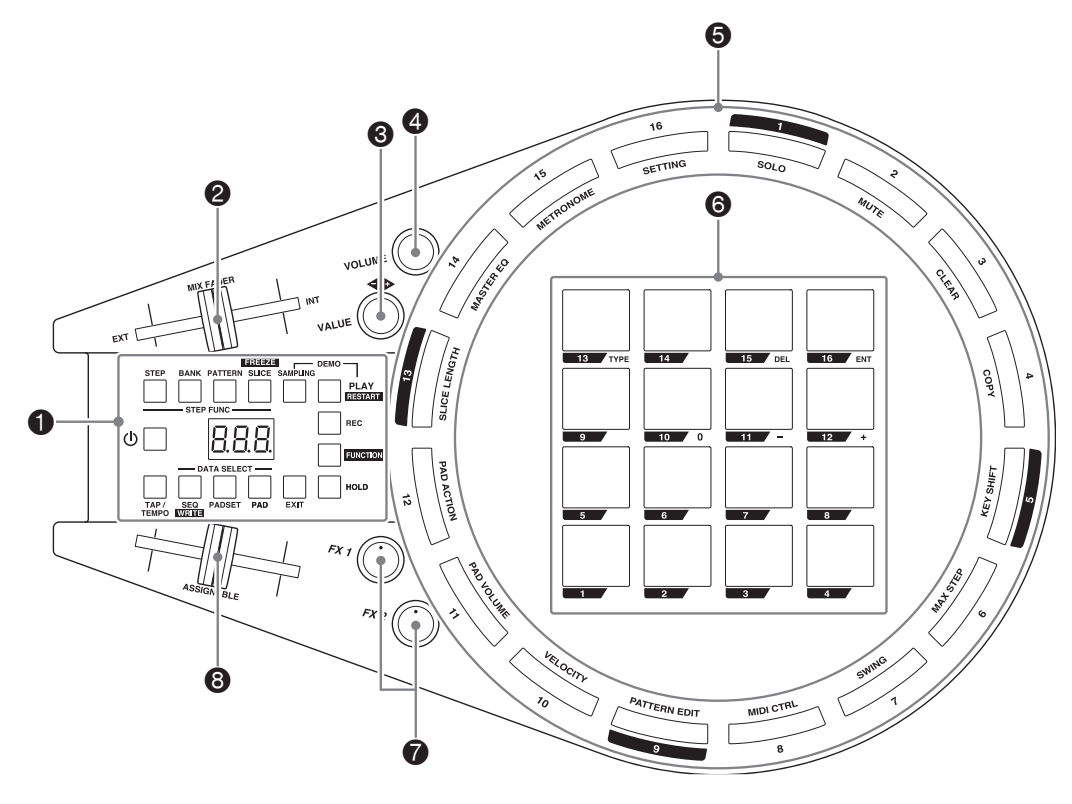

### 1Панель переключателя

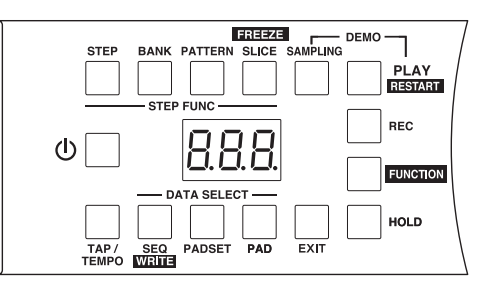

- Кнопка питания  $\bigcup$   $\infty$ 10
- Дисплей
- Кнопка «Элемент» (STEP)  $\in$  12 Служит для переключения клавиш элементов в режим создания фрагментов.
- Кнопка «Банк» ( $BANK$ ) <sup>13</sup> Служит для переключения клавиш элементов в режим выбора банка.
- Кнопка «Модель» (PATTERN) <sup>+</sup>14 Служит для переключения клавиш элементов в режим выбора модели.
- Кнопка «Нарезка» (SLICE)  $\in$  17 Служит для переключения клавиш элементов в режим нарезки фрагментов и материала с внешнего источника звука.
- **Кнопка «Запись сэмпла» (SAMPLING)** <sup>®</sup>16 Служит для записи сэмплов фрагментов и материала с внешнего источника.
- Кнопка «Воспроизведение» ( $\text{PLAY}$ ) <sup>\*</sup>11, 12 Служит для включения и остановки воспроизведения фрагмента.
- Кнопка «Запись» ( $REC$ )  $\in$  13, 16 Служит для включения и остановки при записи в реальном времени, а также при записи сэмпла.
- Кнопка «Функция» (**FUNCTION**)  $\in$  14, 15 Служит для детального программирования.
- Кнопка «Удержание» (**HOLD**)  $*14$ , 17 Служит для удержания звуков и (или) эффектов.
- Кнопка «Выход» (**EXIT**) Служит для возвращения к предыдущему меню или экранной странице.
- Кнопка «Клавиша» ( $PAD$ ) <sup>\*</sup>15 Служит для переключения тембра и (или) эффекта у отдельного пэда.
- Кнопка «Клавиатура» (**PADSET**)  $\infty$ 15 Служит для переключения тембра и (или) эффекта у всей клавиатуры.
- Кнопка «Фрагмент» (SEO)  $\in$  12, 14, 15 Служит для переключения фрагмента.
- Кнопка «Отстукивание темп» (**TAP/TEMPO**) )16 Служит для регулирования темпа.
- **2 Ползунок «MIX FADER»** © 17 Служит для регулирования баланса громкости между внутренним (фрагмент) и внешним источниками звука.

**3** Ручка «Значение» (VALUE)  $\infty$ 10, 16 Поворотом ручки выполняется изменение значений. Поворот влево обеспечивает уменьшение значения, вправо — увеличение. Степень изменения значения зависит от величины поворота ручки. При установке ручки в положение 12 часов изменение значения прекращается.

### **4** Ручка громкости (VOLUME) © 11

- **6** Клавиши элементов <sup>№</sup> 12, 13, 14, 14, 17 При работе с секвенсором элементов служат для включения и отключения элементов, а также для детального программирования.
- **6 Клавиатура** <sup>•</sup>10, 11

При ударе по пэду издается звук или применяется эффект. Клавиатура позволяет также вводить и изменять номера и значения.

**•** Ручки «Эффекты 1, 2» (FX1/FX2) © 17 Служат для регулирования интенсивности применяемого эффекта.

### 8 Многофункциональный ползунок (ASSIGNABLE)  $\mathcal{F}$ 18

Позволяет применять скрэтч-эффект. Функция данному ползунку присваивается исполнителем. Дополнительную информацию см. в отдельной инструкции по эксплуатации (учебнике).

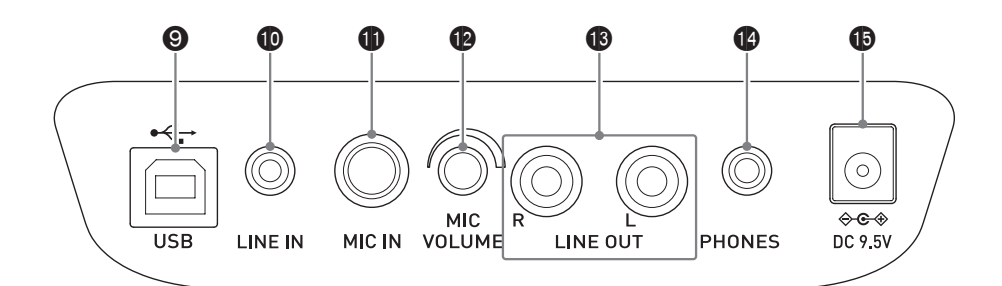

### 9 Порт «**USB**»

Подключение к компьютеру и иным устройствам выполняется с помощью шнура USB.

### **<u><b>C** Вывод «Линейный вход» (LINE IN)</u>

Служит для подключения к портативному проигрывателю и иным устройствам с помощью шнура со стереомиништекером.

#### $\bigoplus$  Вывод «Микрофоный вход» (MIC IN) Служит для подключения микрофона со стандартным монофоническим штекером.

#### • Ручка громкости микрофона (**MIC VOLUME**)

Служит для регулирования уровня сигнала с микрофона.

**B** Выводы «Линейный выход Л, П» (LINE **OUT L/R**)

Служат для подключения к колонкам, микшеру и т. п. с помощью шнура со штекером типа «тюльпан».

**B** Вывод для наушников (**PHONES**) Служит для подключения наушников со стереомиништекером.

### $\bullet$  **Вывод «9,5 В пост. тока» (DC 9.5V)** Служит для подсоединения адаптера переменного тока из комплекта изделия для питания от бытовой электросети.

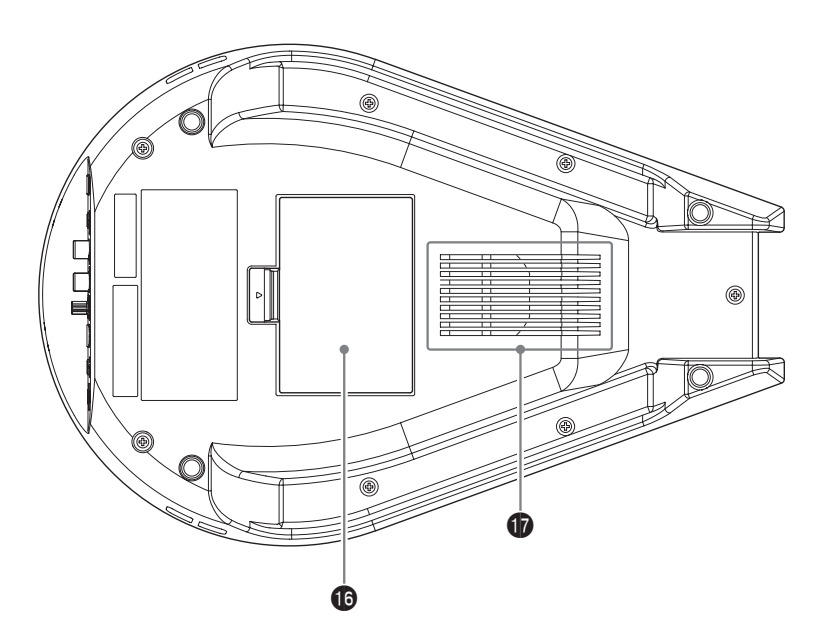

bq Батарейный отсек

 $\Phi$  Динамик

## **Примеры подключений**

### EHNMAHNE!

• Перед подключением внешнего устройства выставить громкость ручкой «**VOLUME**» на минимум.

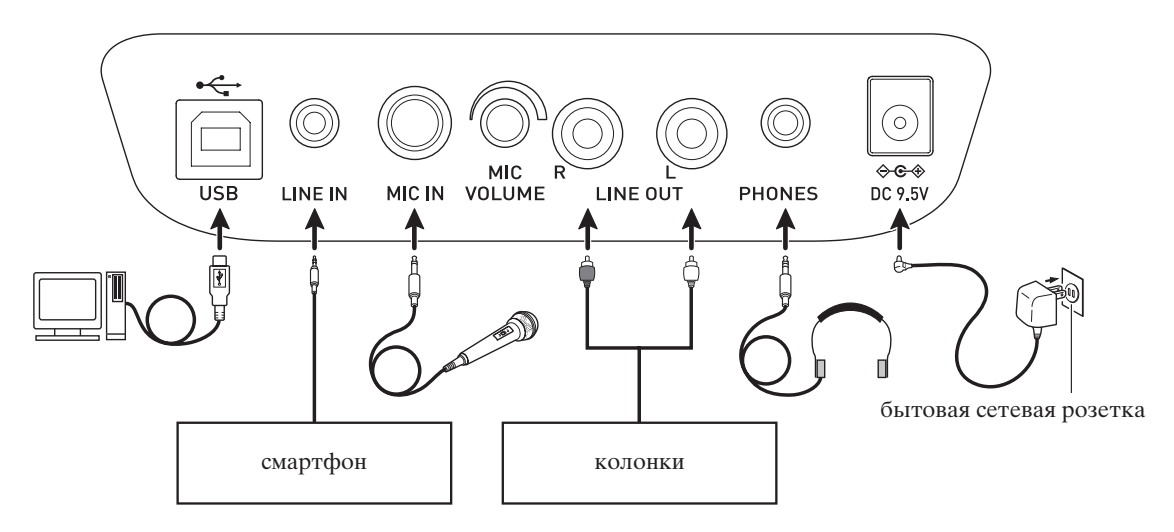

## **Электропитание**

«TRACKFORMER» работает от какого-либо из двух различных источников питания: бытовая электросеть, батареи. На время неиспользования «TRACKFORMER'а» обязательно его выключайте.

### **Пользование адаптером переменного тока**

Подключать инструмент к сети только через предписанный для «TRACKFORMER'а» адаптер переменного тока. Подключение через адаптер переменного тока другого типа может вызвать повреждение инструмента.

#### **Предписанный адаптер переменного тока — AD-E95100L (стандартный штекер JEITA)**

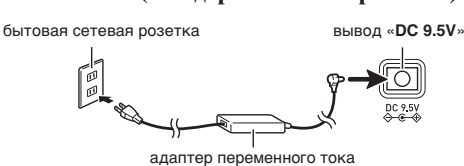

### **У ВНИМАНИЕ!**

- Перед подсоединением и отсоединением адаптера «TRACKFORMER» обязательно выключать.
- После очень длительной работы адаптер переменного тока нагревается. Это нормальное явление, не свидетельствующее о неисправности.
- Для предотвращения разрыва провода не допускайте, чтобы на сетевой шнур воздействовала какая-либо механическая нагрузка.

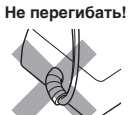

**Не перегибать! Не наматывать!**

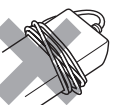

• Не вставляйте в гнездо «DC 9.5V» изделия металлические предметы, карандаши, любые иные предметы. Это может привести к несчастному случаю.

### **Электропитание от батарей**

### Питание от батарей обеспечивается шестью батареями типоразмера AA.

Для питания применим любой из следующих типов батарей: батареи типоразмера AA марганцевые и щелочные; аккумуляторы типоразмера AA «eneloop» «Panasonic Group» и «EVOLTA». Аккумуляторы помимо вышеуказанных не вставлять. Заряжать аккумуляторы только с помощью специального зарядного устройства, предписанного для зарядки соответствующего типа аккумуляторов. Перед тем как приступить к работе с устройством зарядки аккумуляторов, обязательно прочитать все инструкции и информацию о мерах предосторожности, изложенные в пользовательской документации к нему, и соблюдать их. Аккумуляторы и зарядное устройство в комплект «TRACKFORMER'а» не входят.

• Снять крышку батарейного отсека, расположенную в центре нижней стороны «TRACKFORMER'а», и вставить в него шесть батарей типоразмера AA. Удостовериться, что положительный и отрицательный полюсы у батарей ориентированы, как показано на иллюстрации.

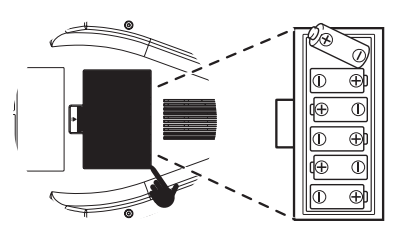

### ■ **Индикация разрядки батарей**

Продолжительность времени работы, которую можно ожидать при питании от батарей, указана ниже.

### **Около 5 часов**

• Работа на высокой громкости, при очень низких температурах и с применением определенных стилей исполнения может способствовать сокращению срока службы батарей.

### **ВНИМАНИЕ!**

- Выше приведена общая информация о сроке службы батарей. Отметим, что фактический срок службы батарей зависит от их типа.
- Заменять батареи не реже раза в год. Особенно следует отметить, что при неизвлечении из изделия разрядившихся аккумуляторов («eneloop», «EVOLTA») возникает риск их порчи. Извлекать батареи из «TRACKFORMER'а» как можно скорее после их разрядки.
- Перед заменой батарей «TRACKFORMER» обязательно выключать.
- При замене батарей вставлять только полный комплект из шести новых марганцевых или щелочных батарей типоразмера AA или комплект полностью заряженных аккумуляторов типоразмера AA («eneloop» или «EVOLTA»). Установка других батарей, а также установка старых батарей вместе с новыми может привести к сильному сокращению срока их службы и к сбою в работе инструмента.

На слабое питание от батарей указывает то, что дисплей начинает мигать. Как можно скорее заменить батареи на новые.

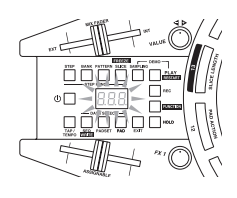

### **Включение и выключение инструмента**

- **1.** Нажать на кнопку питания  $\Phi$  и не отпускать ее, пока на дисплее не появятся цифры. Это указывает на то, что инструмент включился.
- **2.** Для выключения инструмента нажать на кнопку питания  $\Phi$  и не отпускать ее, пока дисплей не погаснет.

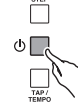

### **Д ПРИМЕЧАНИЕ**

- Выключение «TRACKFORMER'а» приводит к его переключению в состояние ожидания, в котором по его цепи продолжает протекать незначительный ток. Если планируетcя долго не включать изделие, а также если в вашем районе возможна гроза, обязательно вынимать адаптер из розетки.
- После включения питания при заводской начальной настройке по умолчанию автоматически восстанавливаются те показатели настройки «TRACKFORMER'а», что были перед последним его выключением («AUTO RESUME»). При необходимости функцию «AUTO RESUME» можно отключить. Дополнительную информацию см. в отдельной инструкции по эксплуатации (учебнике).

### **Автовыключение**

Во избежание пустой траты электроэнергии «TRACKFORMER» автоматически выключается, когда с момента выполнения последнего действия проходит установленное время. Автовыключение срабатывает по прошествии времени, указанного ниже.

- $\bullet$  При работе на батареях Около 6 минут
- $\bullet$  При работе от сети Около 4 часов

### Д ПРИМЕЧАНИЕ

• При необходимости функцию автовыключения можно отключить. Дополнительную информацию см. в отдельной инструкции по эксплуатации (учебнике).

## Изменение номеров и значений **или в тракск** инициализируется.

Изменение номера фрагмента или тембра пэда выполняется каким-либо из трех нижеописанных действий.

Нажав на кнопку, соответствующую функции, которую нужно перепрограммировать, и не отпуская ее, выполнить одно из нижеописанных действий. Например, при желании сменить фрагмент: нажав на кнопку «**SEQ**» панели переключателя и не отпуская ее, выполнить одно из нижеописанных действий.

z Нажать на пэд **11** (**–**) или **12** (**+**).

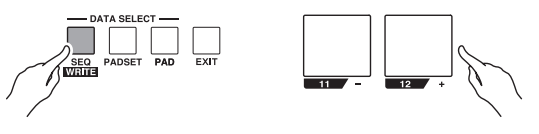

 $\bullet$  С помощью пэдов  $1-10$  ввести нужное значение. Пример: для выбора фрагмента № 010 ввести 010.

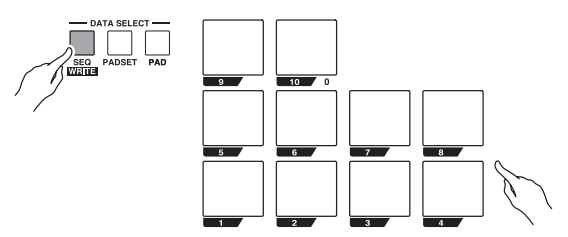

 $\bullet$  Повернуть ручку «**VALUE**».

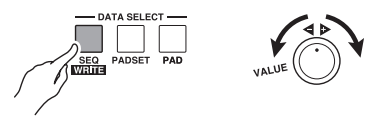

### **ПРИМЕЧАНИЕ**

- При вводе значения пэдами **1**—**10** удаление последней введенной цифры выполняется нажатием на пэд **15** (**DEL**).
- В данной инструкции ввод значений во все порядках действий дается на примере пэдов **11** (**–**) и **12** (**+**).

## **Восстановление заводской начальной настройки «TRACKFORMER'а» по умолчанию**

Восстановление у системы «TRACKFORMER'а» (фрагменты, показатели настройки и т. п.) ее заводского начального состояния по умолчанию выполняется в порядке, описанном ниже.

- **1.** Нажатием на кнопку питания  $\Phi$ выключить инструмент.
- **2.** Нажав на пэд **<sup>4</sup>** и кнопку переключателя «**BANK**» и не отпуская их, нажатием на кнопку питания  $\bigcup$  включить инструмент.

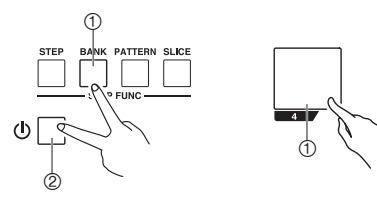

# **Работа с «TRACKFORMER'ом»**

### **Произведение звука**

Каждому из 16 пэдов присвоен свой звук. При отстукивании по пэду производится звук, присвоенный ему.

- z Громкость регулируется ручкой «**VOLUME**».
- $\bullet$  Пэдам  $13-16$  присвоены эффекты, так что при нажатии на них звук не производится. Дополнительную информацию см. в разделе «Применение эффекта» (стр. RU-14).
- При заводской начальной настройке по умолчанию громкость производимых звуков зависит от силы удара по пэду. Информацию о том, как перепрограммировать инструмент, чтобы громкость была постоянной, см. в отдельной инструкции-учебнике.

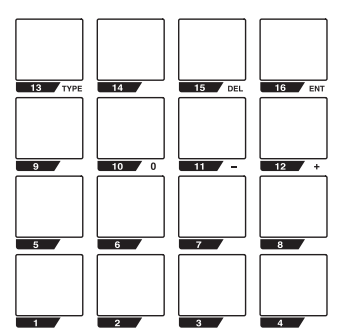

■ Если при отстукивании по пэду звук не **производится...**

Попробовать выполнить следующие действия.

- **Поворотом ручки «VOLUME» вправо увеличить** громкость.
- z Выставить ползунок «**MIX FADER**» в положение правее середины.

## **Воспроизведение демонстрационной композиции**

«TRACKFORMER» располагает встроенной композицией, которая демонстрирует его различные функции.

**1.** Нажав на кнопку переключателя «**SAMPLING**» и не отпуская ее, нажать на кнопку «**PLAY**».

Начинается воспроизведение демонстрационной композиции.

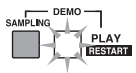

- **2.** Для остановки воспроизведения еще раз нажать на кнопку «**PLAY**».
	- Для повторного воспроизведения композиции с ее начала, нажав на кнопку «**FUNCTION**» и не отпуская ее, нажать на кнопку «**PLAY**».

## **Воспроизведение с внешнего источника звука**

**1.** Подключить к «TRACKFORMER'у» музыкальный проигрыватель или микрофон (стр. RU-8).

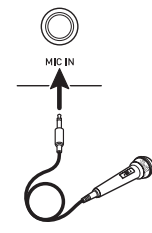

**2.** Включить воспроизведение нужной композиции на музыкальном проигрывателе или ввести звук через микрофон.

> Соответствующий звук с деки A должен начать выводиться через динамик «TRACKFORMER'а».

## **Дисплей**

Дисплей и разрешенные к вводу буквы показаны ниже.

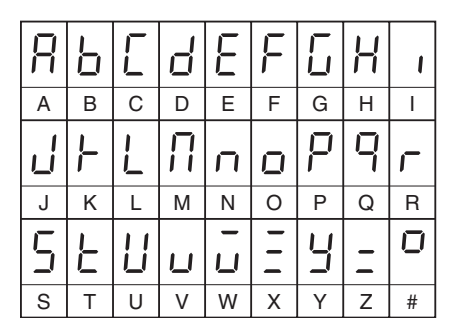

## **Создание композиции с помощью секвенсора элементов**

## **Что такое секвенсор элементов?**

Секвенсор элементов «TRACKFORMER'а» состоит из 16 элементов, 4 банков и 8 моделей. 16 клавишам элементов, расположенным вокруг клавиатуры, присваиваются звуки и (или) эффекты для замкнутого воспроизведения. Каждая модель состоит из 4 банков. Объединение моделей (числом до 8) позволяет создавать различные фрагменты.

### **Схематичная структура секвенсора элементов**

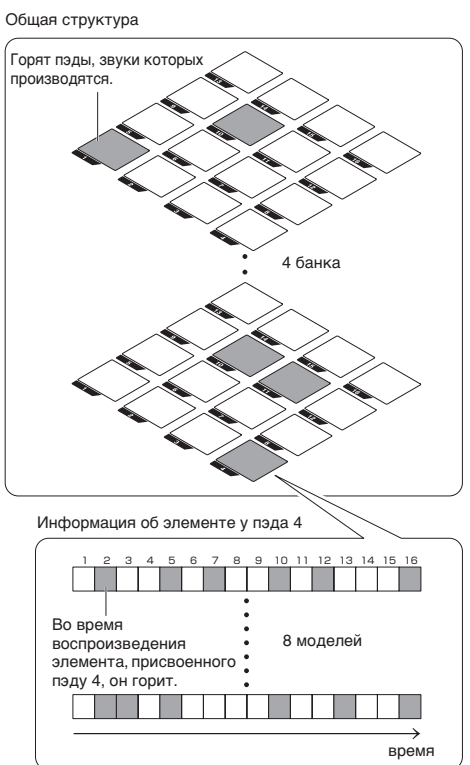

## **Воспроизведение фрагмента**

Память «TRACKFORMER'а» рассчитана на хранение 150 файлов с фрагментами. Для воспроизведения фрагмента нужно указать номер его файла.

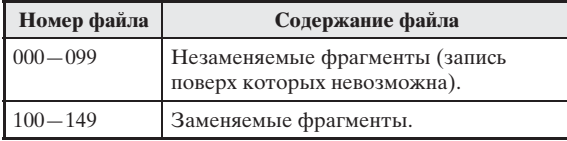

**1.** Нажав на кнопку переключателя «**SEQ**» и не отпуская ее, с помощью кнопок **11** (**–**) и **12** (**+**) выбрать номер нужного файла.

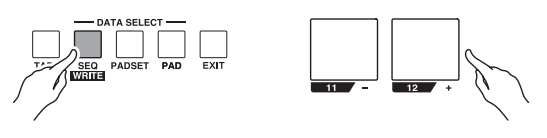

**2.** Нажать на кнопку переключателя «**PLAY**». Начинается воспроизведение фрагмента из файла,

при этом по порядку номеров загораются клавиши элементов.

- **3.** Для остановки воспроизведения нажать на кнопку «**PLAY**» еще раз.
	- Для повторного воспроизведения фрагмента с его начала («**RESTART**»), нажав на кнопку «**FUNCTION**» и не отпуская ее, нажать на кнопку «**PLAY**».

## **Создание фрагмента**

Имеется два метода создания фрагмента: поочередное присвоение звуков клавишам элементов, нажимая на пэд и клавишу элемента; присвоение звуков клавишам элементов при записи, отстукивая по пэдам.

### Д ПРИМЕЧАНИЕ

• Выключение «TRACKFORMER'а» приводит к удалению создаваемого фрагмента. Информацию о сохранении фрагментов см. в разделе «Сохранение фрагментов» (стр. RU-14).

### **Как присваивать звуки поочередно**

- **1.** Нажать на кнопку переключателя «**STEP**».
- **2.** Нажать на кнопку переключателя «**PLAY**».

Начинается воспроизведение фрагмента из файла, при этом по порядку номеров загораются клавиши элементов.

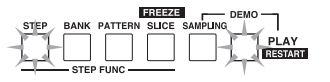

### **3.** Стукнув по пэду с нужным звуком, нажать на клавишу элемента.

Клавише элемента присваивается звук пэда. Звук будет производиться при каждом загорании клавиши элементов.

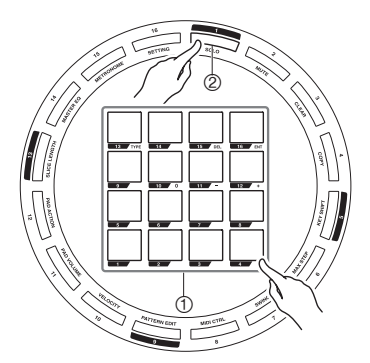

- **4.** Повторяя действие 3, присвоить звуки другим клавишам элементов.
- **5.** По завершении присвоения звуков клавишам элементов остановить воспроизведение фрагмента нажатием на кнопку «**PLAY**».

### **Д** ПРИМЕЧАНИЕ

• Присвоение звуков клавишам элементов возможно и без воспроизведения фрагмента.

### ■ **Задержка звука**

Нажав на клавишу элемента там, где нужно, чтобы звук зазвучал, и не отпуская ее, нажать на клавишу элемента там, где нужно, чтобы звук прекратился.

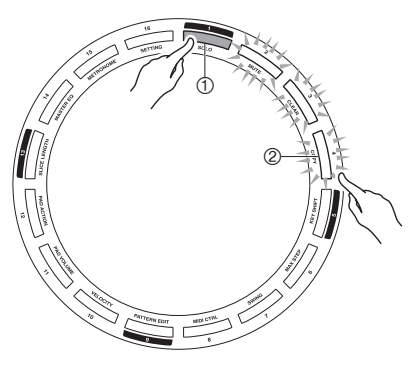

### ■ **Отмена присвоения звука**

Нажав на пэд с отменяемым звуком, нажать на клавишу элемента, которой звук присвоен.

### **Как присваивать звуки при записи**

- **1.** Нажать на кнопку переключателя «**PLAY**».
- **2.** Нажать на кнопку переключателя «**REC**». Начинается запись, при этом по порядку номеров загораются клавиши элементов.

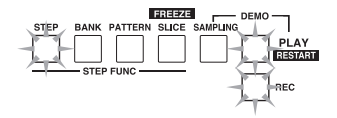

- **3.** Нажать на пэд. Звук пэда записывается и присваивается клавише элемента.
- **4.** По завершении присвоения звуков клавишам элементов остановить запись нажатием на кнопку «**REC**».
- **5.** Нажатием на кнопку «**PLAY**» остановить запись фрагмента.

## **Смена банка**

клавиш элементов **1**—**4**.

Смена банка при желании добавить во фрагмент еще один тембр выполняется в порядке, описанном ниже.

### **1.** Нажать на кнопку переключателя «**BANK**».

выставленн

Появляется возможность выбора банка с помощью

номер банка

**2.** Нажать на клавишу элемента, номер которой соответствует нужному банку. Происходит переключение на выбранный банк.

## **Смена модели**

Смена модели для создания фрагмента выполняется в нижеописанном порядке.

### **1.** Нажать на кнопку переключателя «**PATTERN**».

Появляется возможность выбора модели с помощью клавиш элементов **1**—**8**.

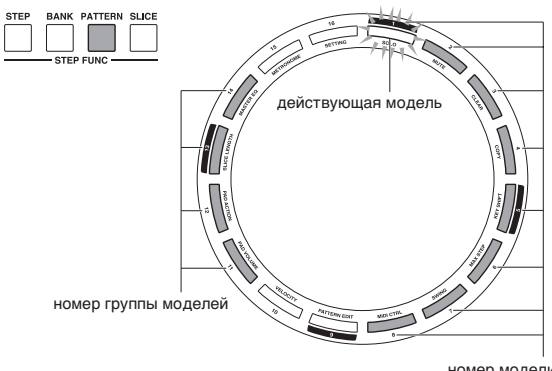

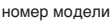

**2.** Нажать на клавишу элемента, номер которой соответствует нужной модели  $(1-8)$ .

Происходит переключение на выбранную модель.

### **Д** ПРИМЕЧАНИЕ

• Смена группы модели выполняется с помощью клавиш элементов **11**—**14**. Смена группы модели позволяет воспроизводить несколько моделей и изменять порядок их воспроизведения. Дополнительную информацию см. в отдельной инструкции по эксплуатации (учебнике).

## **Применение эффекта**

Эффект «фильтр» присваивается пэду **13** в банке 1 из файла с фрагментом № 000. Применение фильтра к фрагменту выполняется нажатием на пэд **13**. Можно также присвоить эффект клавише элемента и создать фрагмент с применением этого эффекта.

### **Как применить эффект**

- **1.** Нажав на кнопку переключателя «**SEQ**» и не отпуская ее, с помощью кнопок **11** (**–**) и **12** (**+**) выбрать файл с фрагментом № 000.
- **2.** Нажать на кнопку переключателя «**BANK**» и нажатием на клавишу элемента **1** выбрать банк 1.

## **3.** Нажать на пэд **<sup>13</sup>**.

- Во время нажатия на пэд фильтр применяется к фрагменту.
- Для постоянного применения эффекта, нажав на кнопку переключателя «**HOLD**» и не отпуская ее, нажать на пэд **13**.

### **П** примечание

• Различные эффекты присваиваются пэдам **14**—**16** также в банке 1 из файла с фрагментом № 000. Одновременное нажатие на несколько пэдов позволяет применить несколько эффектов.

### **Как присвоить эффект клавише элемента**

- **1.** Выполнив действия 1—2 из подраздела «Как применить эффект», выбрать фрагмент № 000.
- **2.** Нажать на кнопку переключателя «**STEP**».
- **3.** Нажать на кнопку переключателя «**PLAY**». Начинается воспроизведение фрагмента из файла, при этом по порядку номеров загораются клавиши элементов.

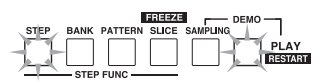

**4.** Нажать на пэд **<sup>13</sup>**, а затем на клавишу элемента, к которому нужно применить фильтр.

Фильтр присваивается клавише элементов.

• Чтобы эффект присвоить последовательности клавиш элементов, требуется, нажав на первую клавишу элемента последовательности и не отпуская ее, нажать на последнюю клавишу элемента последовательности.

### Д ПРИМЕЧАНИЕ

• Присвоение эффекта клавишам элементов возможно и без воспроизведения фрагмента.

## **Сохранение фрагментов**

Фрагменты в файлах «TRACKFORMER'а» 100—149 можно заменять на созданные вами.

**1.** Нажав на кнопку переключателя «**FUNCTION**» и не отпуская ее, нажать на кнопку «**SEQ** (**WRITE**)».

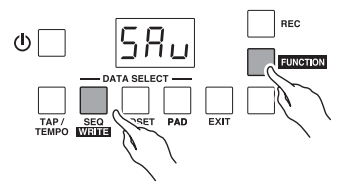

### **2.** С помощью пэдов **11** (**–**) и **12** (**+**) указать номер файла для сохранения фрагмента.

- Возможно задание номера файла с фрагментом от 100 до 149.
- **3.** Нажать на пэд **<sup>16</sup>** (**ENT**).

Данные фрагмента сохраняются в файле с указанным номером.

### **Д** ПРИМЕЧАНИЕ

• Отметим, что содержимое файлов с фрагментами № 000—099 защищено от записи и запись поверх него невозможна.

## **Удаление фрагмента**

Удаление действующего фрагмента выполняется в порядке, описанном ниже.

**1.** Нажать на кнопку «**FUNCTION**» и, не отпуская ее, на клавишу элемента **3** (**CLEAR**).

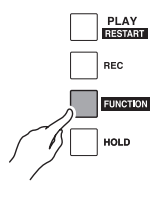

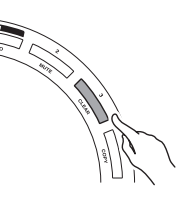

**2.** Нажать на кнопку «**SEQ**».

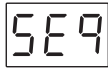

### **3.** Нажать на пэд **<sup>16</sup>** (**ENT**).

Происходит удаление фрагмента.

### **Д** ПРИМЕЧАНИЕ

- Содержание файла с фрагментом, данные из которого были удалены, восстанавливается по состоянию на момент его последнего сохранения.
- Инструмент позволяет также удалить содержимое определенного банка и (или) модели. Дополнительную информацию см. в отдельной инструкции по эксплуатации (учебнике).

## **Смена тембра у всех пэдов**

**1.** Нажав на кнопку переключателя «**PADSET**» и не отпуская ее, с помощью пэда **13** (**TYPE**) выбрать тип тембра.

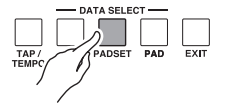

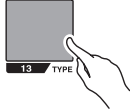

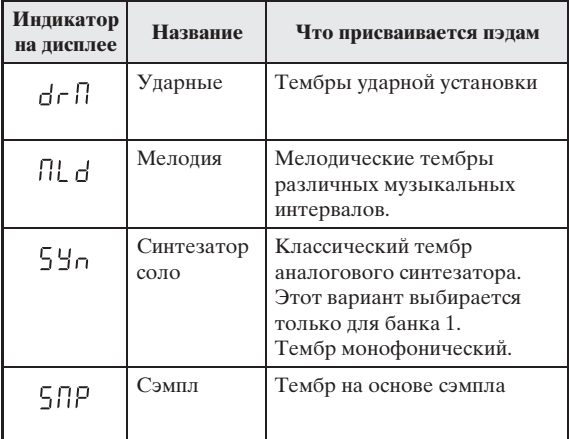

**2.** Нажав на кнопку переключателя «**PADSET**» и не отпуская ее, с помощью кнопок **11** (**–**) и **12** (**+**) сменить тембр. Происходит смена тембра у всех пэдов.

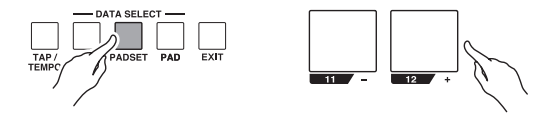

## **Смена тембра у отдельного пэда**

- **1.** Нажать на пэд, тембр у которого нужно сменить.
- **2.** Нажав на кнопку переключателя «**PAD**» и не отпуская ее, с помощью пэда **13** (**TYPE**) выбрать тип тембра.

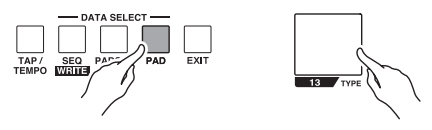

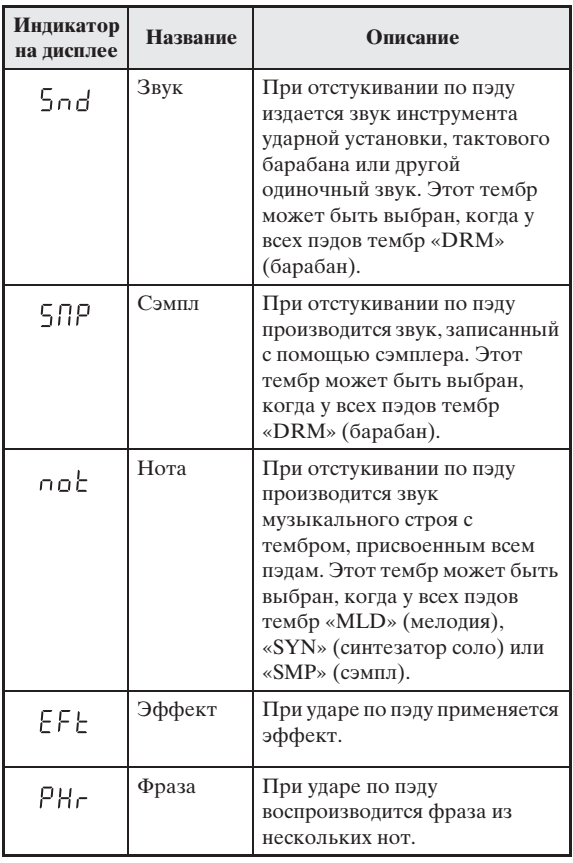

**3.** Нажав на кнопку переключателя «**PAD**» и не отпуская ее, с помощью кнопок **11** (**–**) и **12** (**+**) сменить у пэда тембр.

Тембр пэда, нажатого при выполнении действия 1, сменяется.

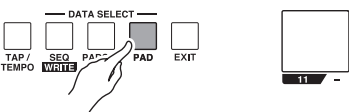

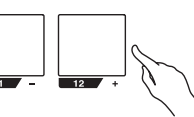

## **Запись сэмпла**

Запись сэмплов и присвоение их пэду выполняются в порядке, описанном ниже.

- **1.** Нажать на кнопку переключателя «**SAMPLING**».
- **2.** С помощью ручки «**VALUE**» выбрать тип записи сэмпла.

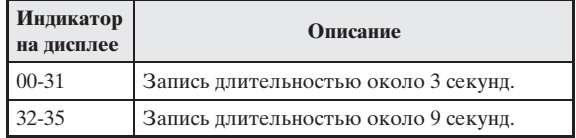

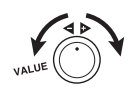

- **3.** Нажать на пэд, которому нужно присвоить сэмпл.
- **4.** Нажать на кнопку переключателя «**REC**». Начинается запись.

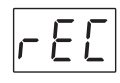

- **5.** Извлечь сэмплируемые звуки.
- **6.** Запись останавливается по истечении указанного времени записи или при нажатии на кнопку «**REC**».

### **Изменение темпа**

Имеется два нижеуказанных метода изменения темпа фрагмента.

z Нажав на кнопку переключателя «**TAP/TEMPO**» и не отпуская ее, изменить темп с помощью пэдов **11** (**–**) и **12** (**+**).

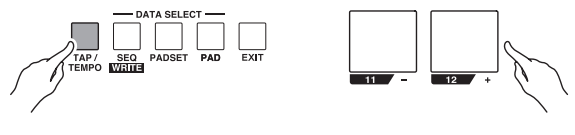

• Отстучать нужный темп по кнопке «**TAP/ TEMPO**». Выставленное значение будет средним между a и b (см. иллюстрацию ниже).

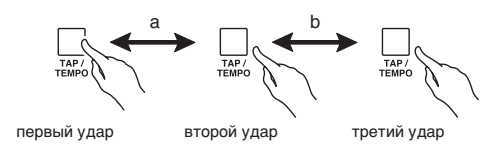

# **Работа с внешним источником звука**

«TRACKFORMER» позволяет подключить к нему смартфон или другой музыкальный проигрыватель и применять эффекты к внешнему источнику звука. «TRACKFORMER» позволяет также подключить к нему микрофон и использовать его как эффектор для микрофона.

## **Регулирование громкости**

Баланс громкости между внешним и внутренним (фрагмент) источниками звука регулируется ползунком «**MIX FADER**». Когда ползунок находится в среднем положении, громкость внешнего и внутреннего источников звука одинакова.

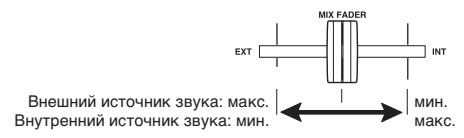

## **Применение эффектов**

Эффект «фильтр» присваивается пэду **13** в банке 1 из файла с фрагментом № 000. Ниже приведен порядок действий для применения фильтра к внешнему источнику звука нажатием на пэд **13**.

- **1.** Включить воспроизведение с внешнего источника звука (стр. RU-11).
- **2.** Нажав на кнопку переключателя «**SEQ**» и не отпуская ее, с помощью кнопок **11** (**–**) и **12** (**+**) выбрать файл с фрагментом № 000.
- **3.** Нажать на кнопку переключателя «**BANK**» и нажатием на клавишу элемента **1** выбрать банк 1.
- **4.** Нажать на пэд **<sup>13</sup>**.

Пока пэд нажат, фильтр применяется к внешнему источнику звука.

- Для постоянного применения эффекта нажать на кнопку переключателя «**HOLD**» и на пэд **13**.
- Смена эффекта, присвоенного пэду **13**, выполняется простым действием. Дополнительную информацию см. в разделе «Смена тембра у отдельного пэда» (стр. RU-15).

### Д ПРИМЕЧАНИЕ

• Различные эффекты присваиваются пэдам **14**—**16** также в банке 1 из файла с фрагментом № 000. Одновременное нажатие на несколько пэдов позволяет применить несколько эффектов.

## **Регулирование интенсивности эффекта**

В процессе применения эффекта его интенсивность регулируется вращением ручек «**FX1**» и «**FX2**». То, какими параметрами управляет каждая из ручек, зависит от применяемого эффекта. Дополнительную информацию см. в отдельной инструкции по эксплуатации (учебнике).

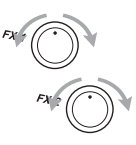

## **Нарезка аудио**

Нарезка части сигнала с внешнего источника звука и ее воспроизведение с повтором выполняются в следующем порядке.

### **Схематичная структура нарезки аудио**

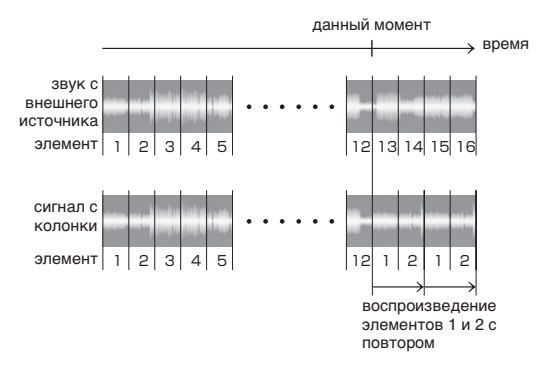

- **1.** Включить воспроизведение с внешнего источника звука (стр. RU-11).
- **2.** Нажать на кнопку переключателя «**SLICE**».

Клавиши элементов загораются по порядку номеров. Звук, воспроизводящийся, пока горит та или иная клавиша элемента, ей и присваивается.

• Записанный звук обновляется при каждом загорании клавиши элемента.

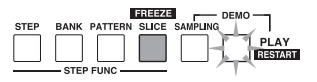

## **3.** Нажать на какую-либо из клавиш

### элементов и не отпускать ее.

Создается петля из элемента, записанного на нажатую клавишу, и элементов, следующих за ним.

- Чтобы замкнуть в петлю три элемента и более, нажать на клавишу начального элемента петли и, не отпуская ее, на клавишу конечного элемента петли.
- Чтобы замкнуть в петлю один элемент, нажать на мигающую клавишу конечного элемента.

### **Д** ПРИМЕЧАНИЕ

• Функция нарезки применима и к внутреннему источнику звука (фрагменту).

### ■ **Работа с функцией «Фиксация»**

Включение функции «Фиксация» вызывает прекращение обновления звуков, записанных на клавиши элементов.

- **1.** Нажать на кнопку переключателя «**SLICE**».
- **2.** Нажав на кнопку переключателя «**FUNCTION**» и не отпуская ее, нажать на кнопку «**SLICE**».

Функция «Фиксация» включается.

**3.** Нажать на какую-либо из клавиш элемента и не отпускать ее.

Звуки, записанные при включенной функции «Фиксация», воспроизводятся с повтором.

• Для отключения функции «Фиксация», еще раз нажав на кнопку «**FUNCTION**» и не отпуская ее, нажать на кнопку «**SLICE**».

## **Применение скрэтч-эффекта**

- **1.** Включить воспроизведение с внешнего источника звука.
- **2.** Подвигать ползунок «**ASSIGNABLE**» влево-вправо.
	- В соответствии со скоростью движения ползунка применяется скрэтч-эффект.

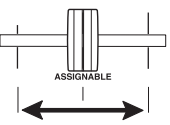

### **П** примечание

- Если ползунку «**ASSIGNABLE**» присвоен не скрэтч, а какой-либо другой эффект, применяется этот эффект. Дополнительную информацию см. в отдельной инструкции по эксплуатации (учебнике).
- Скрэтч-эффект применим и к внутреннему источнику звука (фрагменту).

## **Поиск и устранение неисправностей**

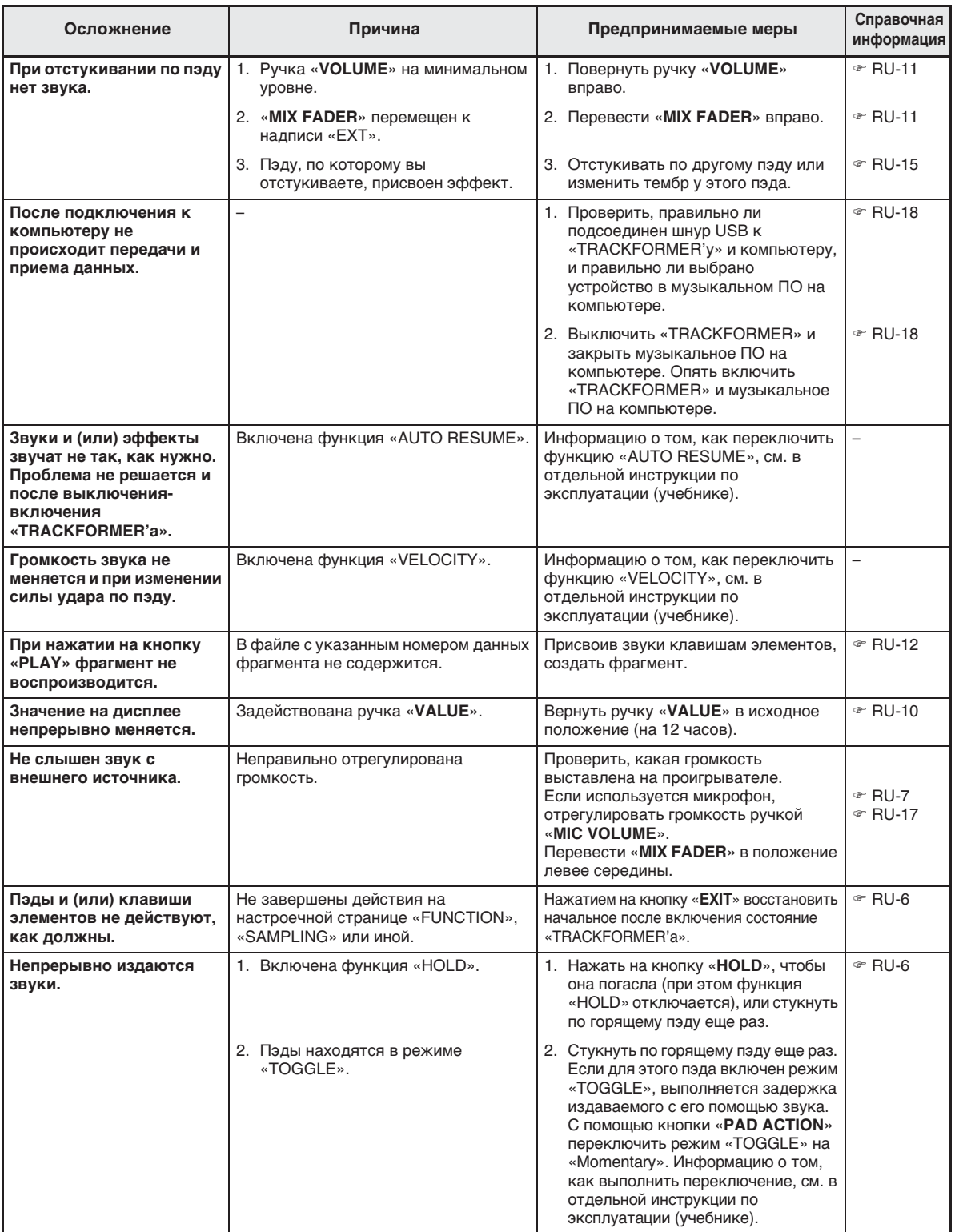

## **Технические характеристики изделия**

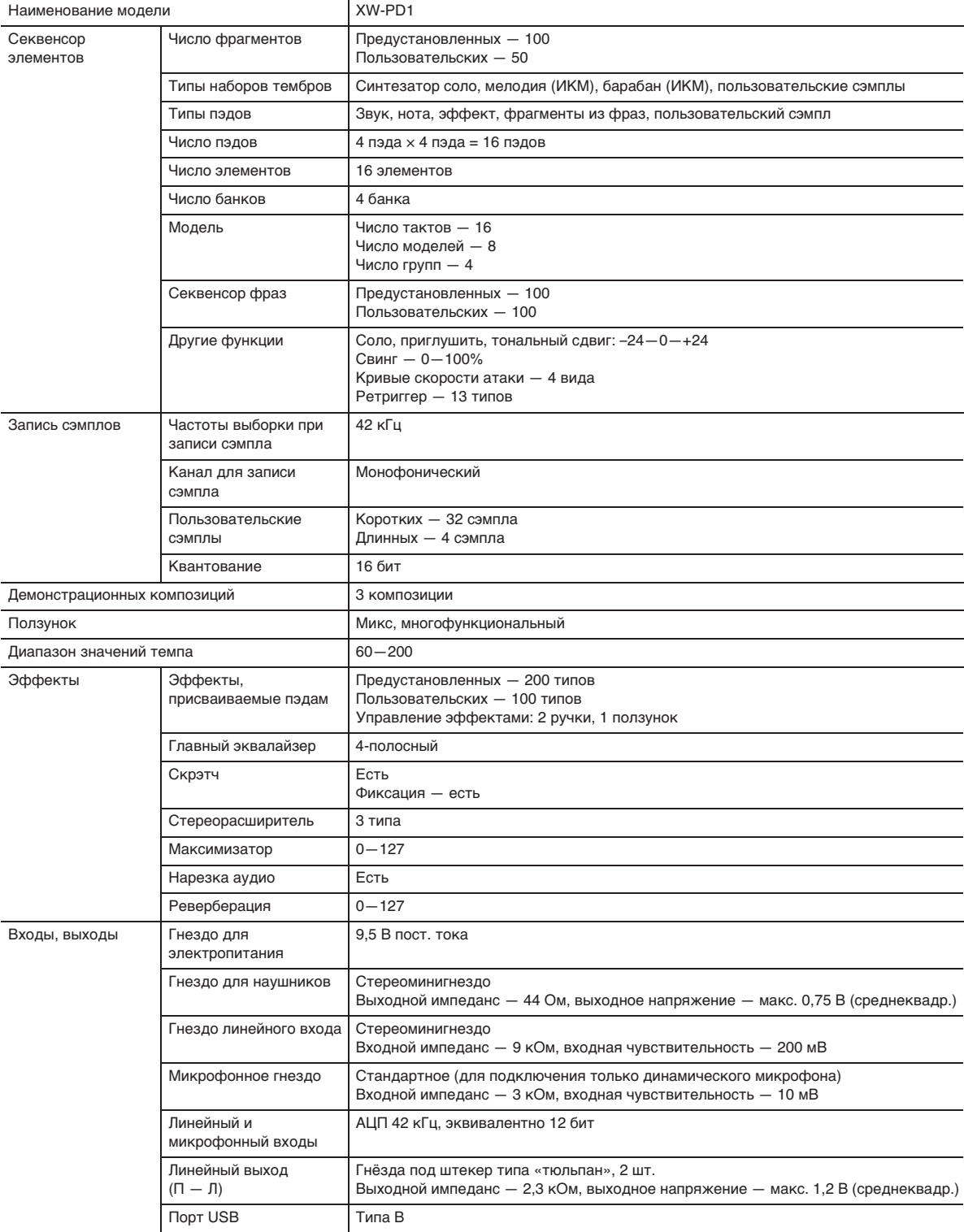

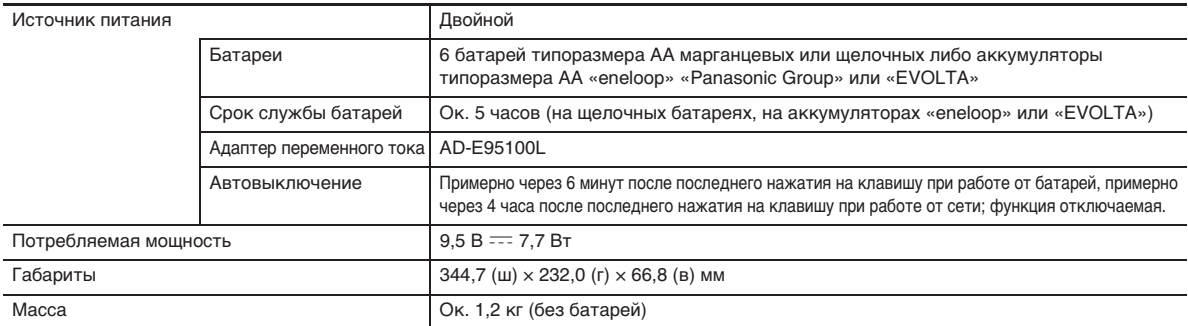

• Технические характеристики и дизайн могут быть изменены без предупреждения.

### **Правила обращения с адаптером переменного тока**

#### **Модель AD-E95100L**

- 1. Прочитать настоящие указания.
- 2. Настоящие указания хранить под рукой.
- 3. Учесть все предупреждения.
- 4. Соблюдать все указания.
- 5. Не работать с изделием около воды.
- 6. Протирать изделие только сухой тканью.
- 7. Не устанавливать изделие у радиаторов, обогревателей, печей, любых иных источников тепла (в т. ч. усилителей).
- 8. Пользоваться только приспособлениями и принадлежностями, указанными изготовителем.
- 9. Любое обслуживание осуществлять силами квалифицированного обслуживающего персонала. Обслуживание требуется в следующих случаях: повреждение изделия, повреждение сетевого шнура или вилки, попадание в изделие жидкости, попадание в изделие постороннего предмета, попадание изделия под дождь или во влажную среду, нарушение нормальной работы изделия, падение изделия.
- 10. Не допускать попадания на изделие брызг и капель. Не ставить на изделие предметов с жидкостью.
- 11. Не допускать, чтобы электрическая нагрузка превышала номинальную.
- 12. Перед подключением к источнику питания удостоверяться, что вокруг сухо.
- 13. Проверять, правильно ли изделие ориентировано.
- 14. На время грозы, а также если планируется долго не включать изделие, отсоединять его от сети.
- 15. Не допускать перекрытия вентиляционных отверстий изделия. Устанавливать изделие в соответствии с указаниями изготовителя.
- 16. Следить за местонахождением сетевого шнура: на него не должны наступать, он не должен сильно загибаться, особенно у вилок и розеток, а также в месте подсоединения к изделию.
- 17. Адаптер переменного тока должен подключаться к сетевой розетке, расположенной как можно ближе, чтобы в случае крайней необходимости его можно было немедленно отсоединить.

Нижеприведенный символ предупреждает о таком опасном уровне напряжения в корпусе изделия при отсутствии изоляции, который может оказаться достаточным для поражения электрическим током.

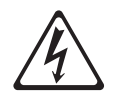

Нижеприведенный символ указывает на то, что в документации к изделию имеются важные указания, касающиеся его эксплуатации и обслуживания.

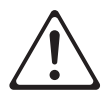

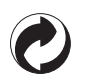

Данный знак утилизации означает, что упаковка соответствует экологическому законодательству Германии.

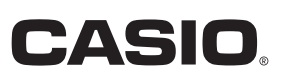

MA1505-A Printed in China

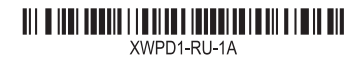

**CASIO COMPUTER CO., LTD.** 6-2, Hon-machi 1-chome Shibuya-ku, Tokyo 151-8543, Japan

© 2014 CASIO COMPUTER CO., LTD.